# Audit **marginfi**

Presented by:

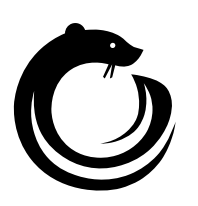

**Robert Chen** [notdeghost@osec.io](mailto:notdeghost@osec.io)

**OtterSec** [contact@osec.io](mailto:contact@osec.io)

**Akash Gurugunti** [Sud0u53r.ak@osec.io](mailto:Sud0u53r.ak@osec.io)

### **Contents**

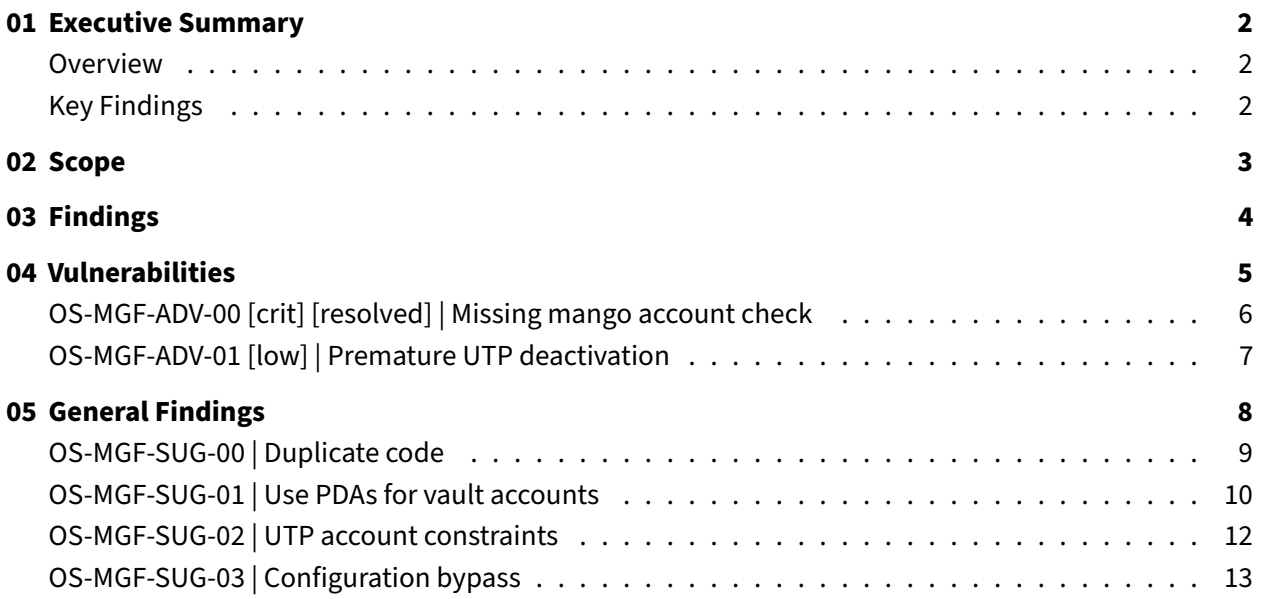

#### **[Appendices](#page-14-0)**

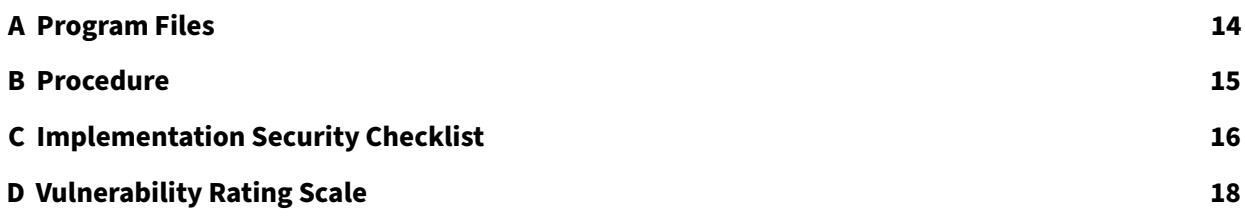

# <span id="page-2-0"></span>01 | **Executive Summary**

### <span id="page-2-1"></span>Overview

mrgn labs engaged OtterSec to perform an assessment of the marginfi program.

This assessment was conducted between August 16th and September 5th, 2022.

Critical vulnerabilities were communicated to the team prior to the delivery of the report to speed up remediation. After delivering our audit report, we worked closely with the team over to streamline patches and confirm remediation.

We delivered final confirmation of the patches **[not yet delivered]**.

### <span id="page-2-2"></span>Key Findings

The following is a summary of the major findings in this audit.

- 6 findings total
- 1 vulnerability which could lead to loss of funds
	- **–** [OS-MGF-ADV-00:](#page-6-0) The Mango on-chain observer does not verify whether accounts are associated with a given marginfi account.

# <span id="page-3-0"></span>02 | **Scope**

The source code was delivered to us in a git repository at [github.com/mrgnlabs/marginfi.](https://github.com/mrgnlabs/marginfi) This audit was performed against commit e155585.

There was 1 program included in this audit. A brief description for each program is given below. A full list of program files and hashes can be found in [Appendix A.](#page-14-0)

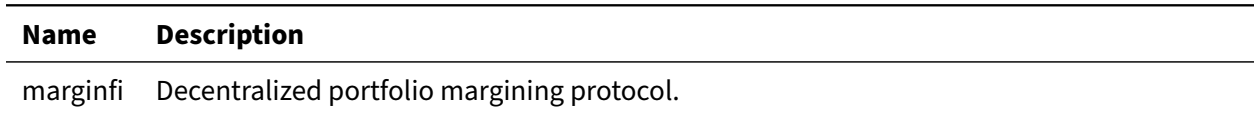

# <span id="page-4-0"></span>03 | **Findings**

Overall, we report 6 findings.

We split the findings into **vulnerabilities** and **general findings**. Vulnerabilities have an immediate impact and should be remediated as soon as possible. General findings don't have an immediate impact but will help mitigate future vulnerabilities.

The below chart displays the findings by severity.

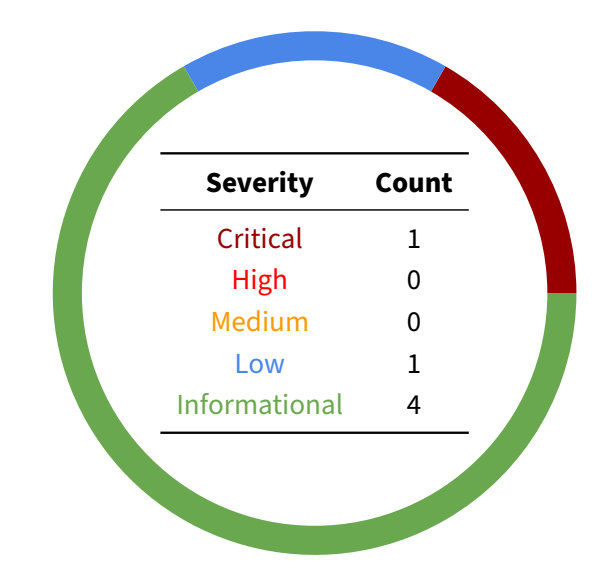

# <span id="page-5-0"></span>04 | **Vulnerabilities**

Here we present a technical analysis of the vulnerabilities we identified during our audit. These vulnerabilities have **immediate** security implications, and we recommend remediation as soon as possible.

Rating criteria can be found in [Appendix D.](#page-18-0)

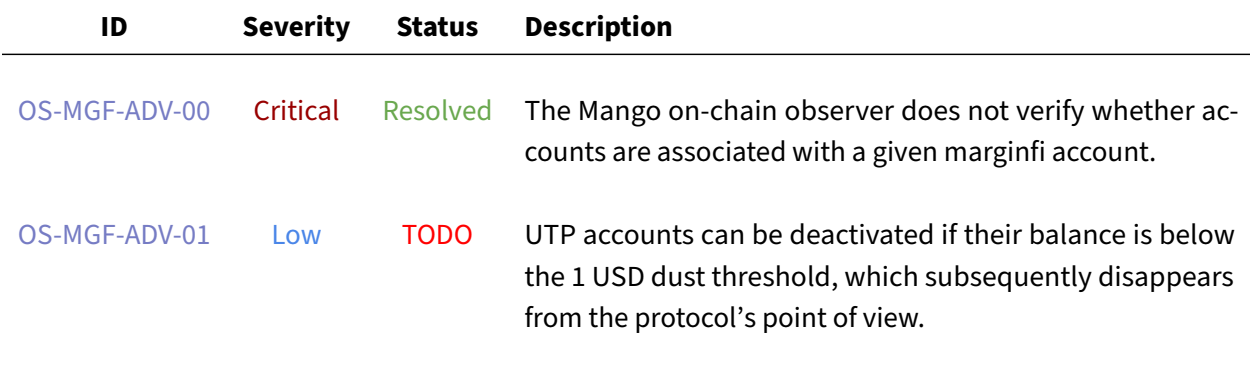

### <span id="page-6-0"></span>OS-MGF-ADV-00 [crit] [resolved] | Missing mango account check

#### **Description**

In mango\_state.rs, a MangoObserver struct is instantitated from a list of Mango accounts. However, there is no constraint validating that the provided addresses are actually associated with the marginfi account. An attacker can abuse this by passing in arbitrary Mango accounts; this would allow them to take under collateralized loans or unfairly liquidate other users.

#### **Proof of Concept**

Consider the following scenario:

- 1. An attacker invokes the InitMarginfiAccount instruction to create a marginfi account.
- 2. They invoke the UtpMangoActivate instruction to activate their Mango UTP account.
- 3. They invoke the UtpMangoDeposit instruction with a different set of Mango accounts, in particular with more equity than expected, for their marginfi account. This allows them to bypass marginfi\_account.check\_margin\_requirement and gain an under collateralized loan.
- 4. They invoke the Liquidate instruction with a different set of Mango accounts, in particular with less equity than expected, for the liquidatee's marginfi account. This allows them to bypass meets\_margin\_requirement and liquidate a healthy loan.

#### **Remediation**

Add a constraint to validate the mango account with the address in  $utp_{\text{conf}}$  address.

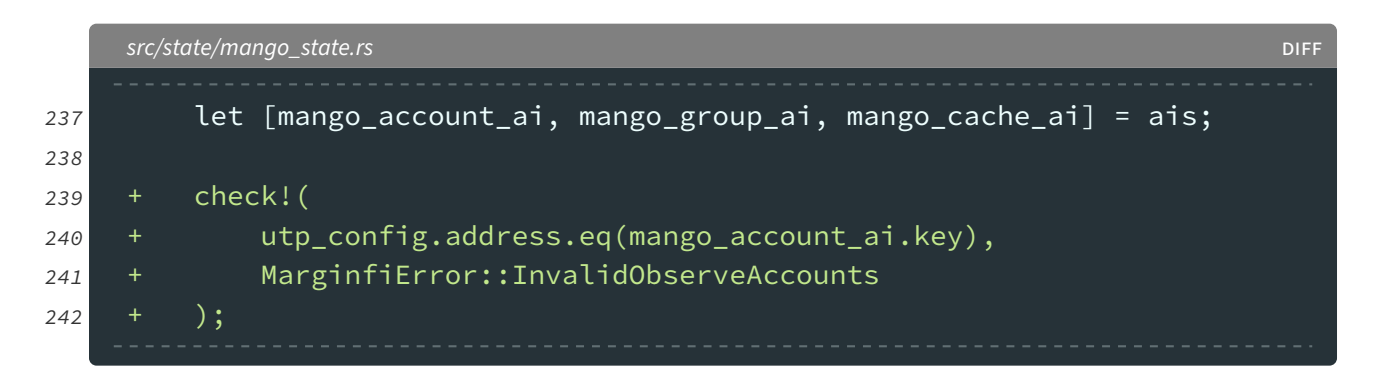

#### **Patch**

Fixed in [#200.](https://github.com/mrgnlabs/marginfi/pull/200)

### <span id="page-7-0"></span>OS-MGF-ADV-01 [low] | Premature UTP deactivation

This finding was raised by mrgn labs in the course of the assessment.

The DeactivateUTP instruction is used to remove empty UTP accounts from a marginfi account's state. In particular, a Mango/01 account is considered empty if it has less than 1 USD worth of assets. The issue is that after deactivation, the protocol loses access to any remaining assets in the UTP account.

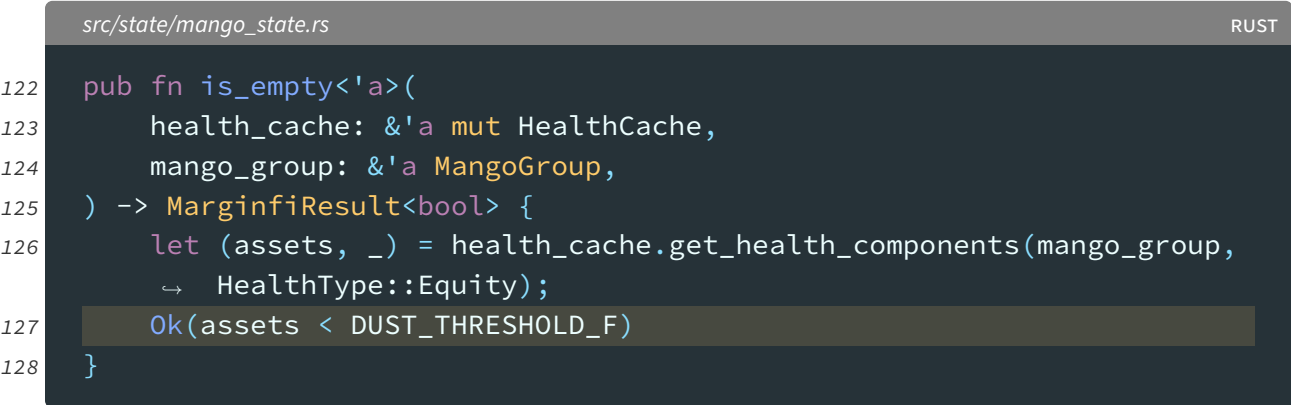

#### **Proof of Concept**

Consider the following scenario:

- 1. An attacker initializes a marginfi account and activates UTP accounts for Mango and 01.
- 2. They deposit less than 1 USD into Mango so that it can be deactivated at any time.
- 3. They additionally borrow and deposit a smaller amount into 01.
- 4. They deactivate the Mango UTP so that their account does not meet margin requirements.
- 5. They self-liquidate, and the missing funds are automatically covered by marginfi's insurance fund.

# <span id="page-8-0"></span>05 | **General Findings**

Here we present a discussion of general findings during our audit. While these findings do not present an immediate security impact, they do represent antipatterns and could introduce a vulnerability in the future.

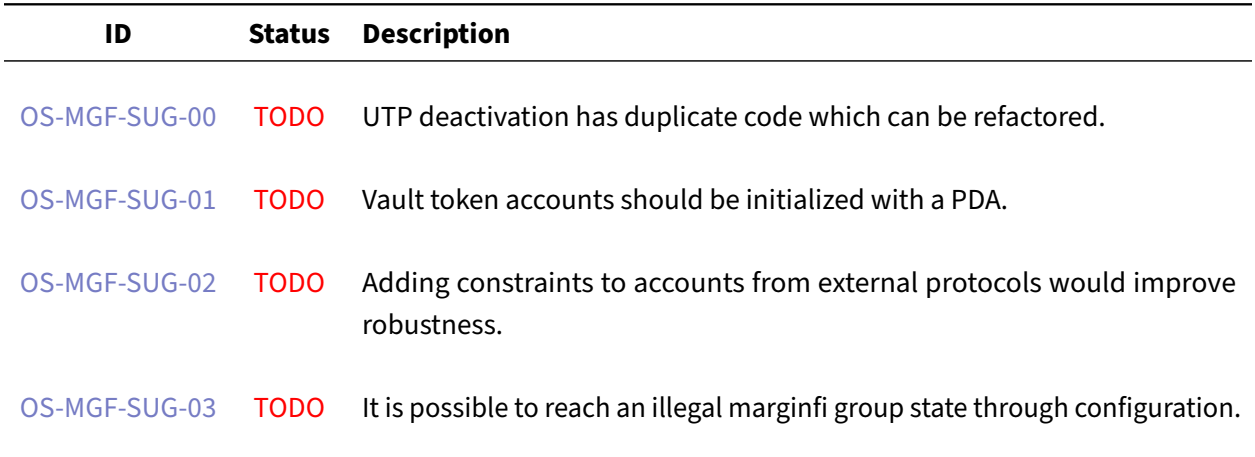

### <span id="page-9-0"></span>OS-MGF-SUG-00 | Duplicate code

#### **Description**

In the DeactivateUTP instruction, the code which clears a marginfi account's UTP duplicates logic which has already been abstracted into the MarginfiAccount::deactivate\_utp method.

#### **Remediation**

Replace the code with a function call.

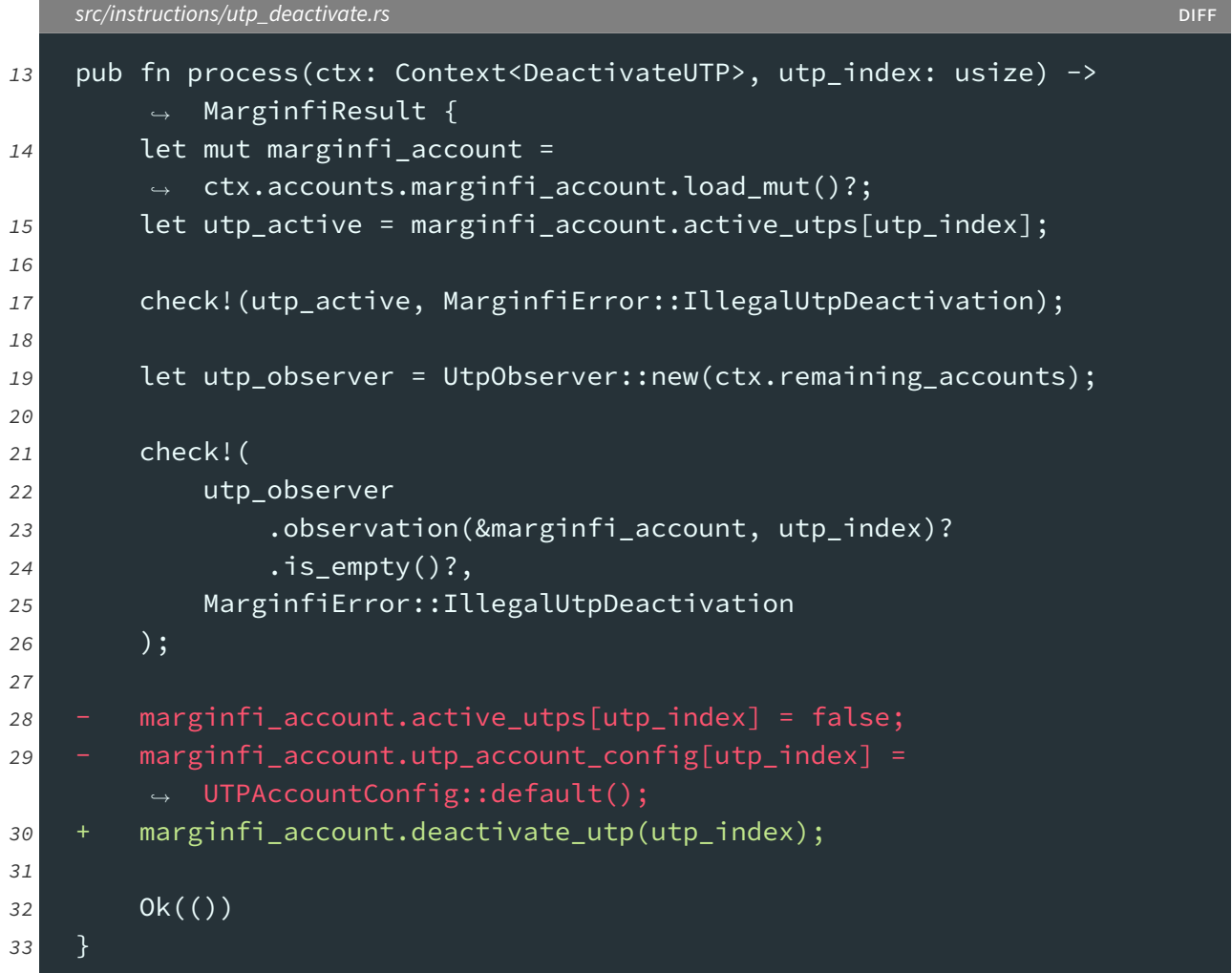

### <span id="page-10-0"></span>OS-MGF-SUG-01 | Use PDAs for vault accounts

#### **Description**

In the InitMarginfiGroup instruction, vault token accounts should be initialized with a PDA instead of allowing the admin to pass in arbitrary accounts. This applies to the bank, fee, and insurance vaults.

Similarly, the UtpMangoDeposit and UtpZoDeposit instructions should use PDAs for the temporary collateral account. This ensures the account cannot be initialized by anyone but the program.

#### **Remediation**

Initialize accounts with PDA seeds; this can be accomplished with Anchor constraints. An example is given for the InitMarginfiGroup instruction's bank\_vault token account.

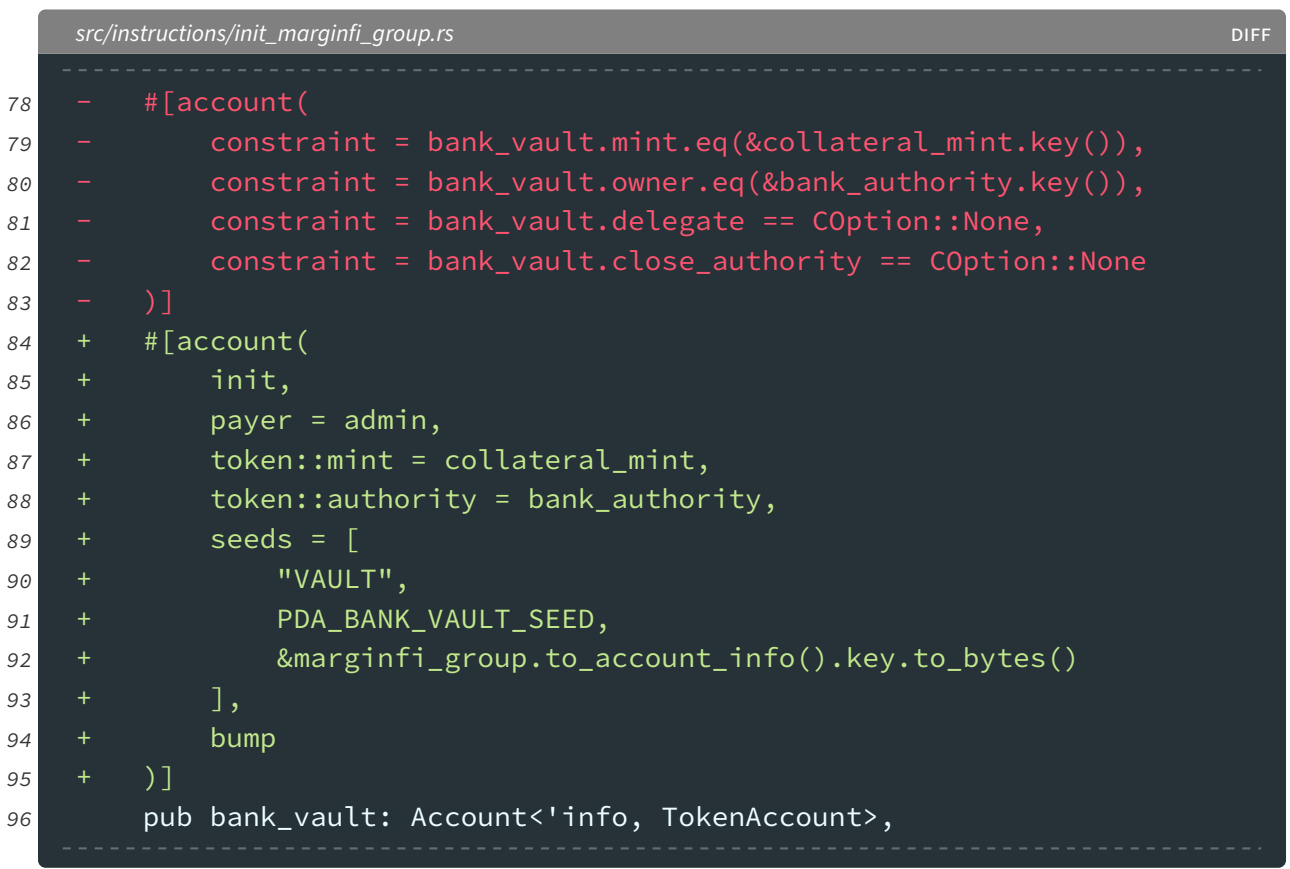

Another example is given for the UtpMangoDeposit instruction's temp\_collateral\_account token account. In this code snippet, Anchor will initialize and close the account during each invocation.

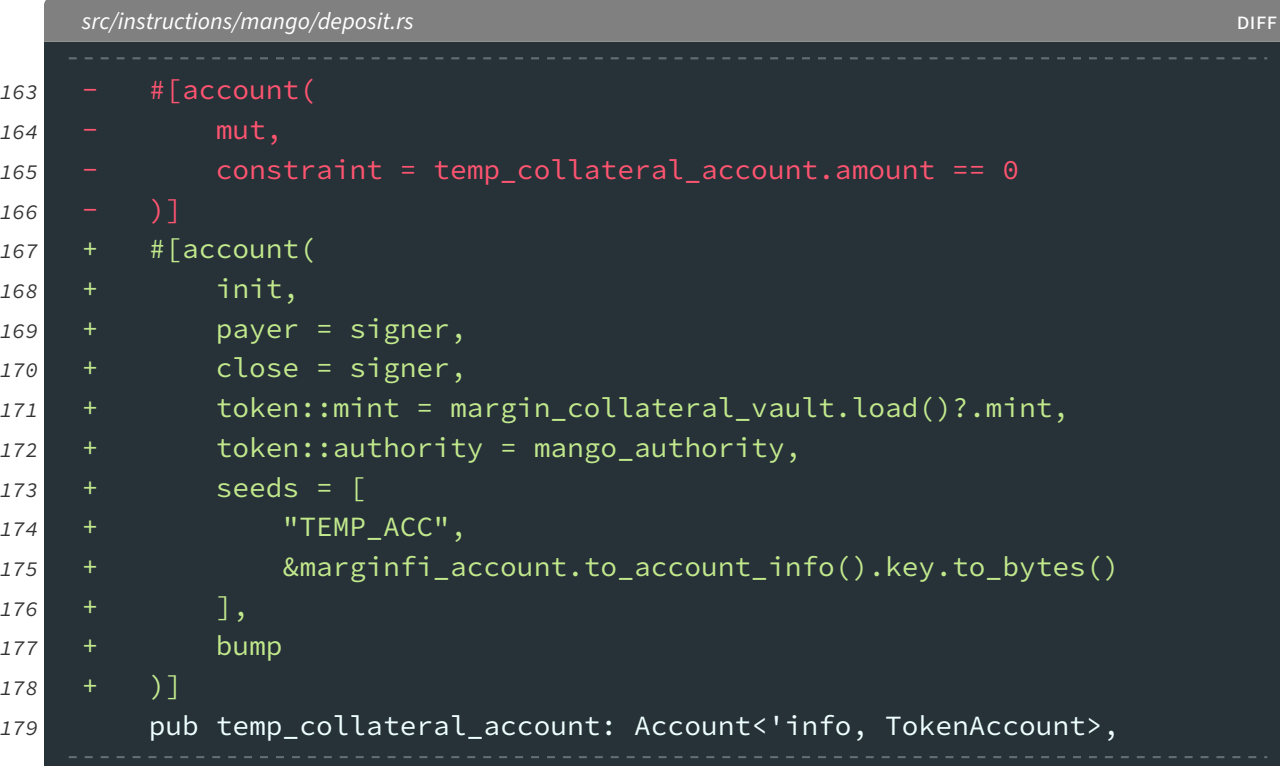

### <span id="page-12-0"></span>OS-MGF-SUG-02 | UTP account constraints

#### **Description**

In the UtpMangoActivate and UtpZoActivate instructions, there are no constraints that checks that the passed in accounts are under ownership of respective protocols and data is empty. It is better to check them here to avoid re-initialization of accounts instead of relying on the underlying protocols.

#### **Remediation**

A simple form of validation is to check program ownership. Here, mango\_account and zo\_margin are PDAs which will be created within the CPI call. On the other hand, zo\_control is expected to be zero-initialized in advance.

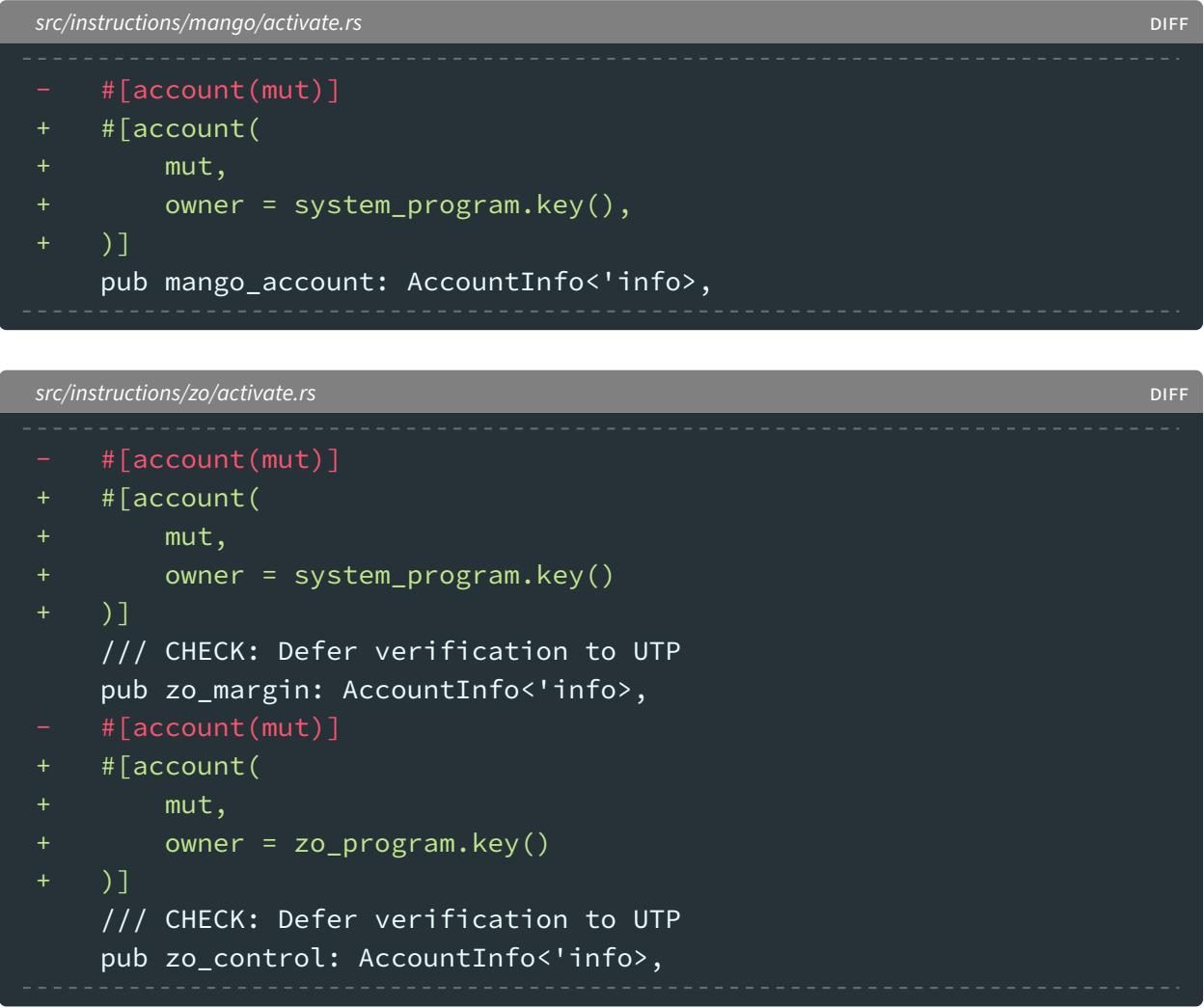

### <span id="page-13-0"></span>OS-MGF-SUG-03 | Configuration bypass

The ConfigMarginfiGroup instruction is used to configure the parameters of a marginfi group. Notice that the bank's maint\_margin\_ratio value is validated to be at most init\_margin\_ratio. However, this invariant may be bypassed by later reducing init\_margin\_ratio, which has no corresponding check.

```
src/state/marginfi_group.rs RUST
```

```
557 if let Some(val) = config.init_margin_ratio {
558 let val = downscale_uint_to_fixed(val);
559 msg!("Setting {} to {}", stringify!(self.init_margin_ratio), val);
560 check!(I80F48::ZERO <= val, MarginfiError::IllegalConfig);
561 self.init_margin_ratio = val.into();
562 }
563
564 if let Some(val) = config.maint_margin_ratio {
565 let val = downscale_uint_to_fixed(val);
566 msg!("Setting {} to {}", stringify!(self.maint_margin_ratio),
        \rightarrow val);
567 check!(
568 I80F48::ZERO <= val && val <=
        ,→ I80F48::from(self.init_margin_ratio),
569 MarginfiError::IllegalConfig
570 );
571 self.maint_margin_ratio = val.into();
572 }
```
#### **Remediation**

Updating the init\_margin\_ratio parameter should maintain the desired invariant. To do so, validate that the proposed value is at least maint\_margin\_ratio.

### <span id="page-14-0"></span>A | **Program Files**

Below are the files in scope for this audit and their corresponding SHA256 hashes.

src instructions<br>bank fee vault withdraw.rs mango zo state utils<br>access\_controls.rs tests<br>lending.rs fixtures<br>marginfi\_account.rs

Cargo.toml 1cc763c9fcbb4bb67882631456ec093ba47feb7c2095ec8557c4a9278deed6cb Xargo.toml 815f2dfb6197712a703a8e1f75b03c6991721e9eb7c40dfaec8b0b49da4aa629

constants.rs 44702ef15c4ed8a83469e8e328e6783985dace124b07227e3063bba22be88069 errors.rs d64d3d7471700d1bed312b6868db253dd0cf91a1c344ce557d7d1e6a0c648c3b events.rs c93c37bb856d8cdcf88875261e3e03c77608a169d71efdbff72935e0e500420b<br>055a3e864f09bd420ef26626f706a6279e6f95a81dedce43f1a626ed17dc0b01 lib.rs 055a3e864f09bd420ef26626f706a6279e6f95a81dedce43f1a626ed17dc0b01 macros.rs 81247190750efa26bd77114b9ee2a538c2cebd1c1261e3eaed15f0f5d9b6e463 prelude.rs 60f8f2b210f54b22d509a9686a0fd16e713d033cc1fa3f0432932f95f0dcf648

bank\_fee\_vault\_withdraw.rs ab9561255955c952ecda2c5940d522480035528c4396c670e3b49dd3add9650e bank\_insurance\_vault\_withdraw.rs 21710526ddcfcb56e36b5be0bef4d3eb1d169b7d9d642c7d0bdd3695b62cd839 configure\_marginfi\_group.rs 4075c70c4b77b7c2b2a3235df23c7aba8baaf28bec7bf34893f92a96dcdf3547 handle\_bankruptcy.rs 5568d88ac8d9d9bafc1e8f808cdfbbafdd88b6f6c10de7c8d05e0531518e22fd init\_marginfi\_account.rs b21d269f67b8b59df5ca20aa15ce0d1df80149b5349df26f5205b04595d4cf1a init\_marginfi\_group.rs 122f2cf1303b704857df82b2e45e35e8536d3195051cd76c126292dfe55f5784 liquidate.rs 21bc97a0b6508375c5e0374f07ec78cf51914e0cc0a2d87904c1077b9d26787a margin\_deposit\_collateral.rs 8e049d98d8ad76986493cfe0da91d4afe697eb0586655d0d56d763cf9ff71343 margin\_withdraw\_collateral.rs end that end the edition of e972cc0905f8078941d47f97d975950e890e9ebf8de32b4b5cd0268378e89146<br>3e11cef105c32e27833d3eb9bb981d4a0a5b7f074d3407003ee9fa3990fa18bd<br>3e11cef105c32e27833d3eb9bb981d4a0a marginfi\_account\_configure.rs 3e11cef105c32e27833d3eb9bb981d4a0a5b7f074d3407003ee9fa3990fa18bd mod.rs cad0cdf286996242f58adbf02d9b561b611368717e82f75136cb2981c5c80b6b update interest accumulator.rs  $4a629f1ed238fc94d18ab3fd96d1528ac09dcf425e15d31fc38487d10a433784$ utp\_deactivate.rs 02cbd51e5fa5c3fce539287194c24c4dfdfbcba1cd4a7b678f52d60a3e58c8ce

activate.rs 0097c76f61cd5dceb0836e0af7b9a4ec6ad436b5289bb406ae7199f1516b5480 deposit.rs 7e98747dd56501d28592cc6496dc3aa951cb285ee96a4b1a691b34bc917446e4<br>753e61299adc4a1cb4166a1edd5deada685c6f19eae7989b982c0fe4e76fc432 mod.rs 953e61299adc4a1cb4166a1edd5deada685c6f19eae7989b982c0fe4e76fc432 trade.rs 3f5e33207a79da228af357ffeb34401276a3d05e167e86b44a56680efc2a8d60 withdraw.rs f3d6c58497e66c455b1fa3d3f78a74a5c59393545f10ad0b59f4893f05d94ff7

activate.rs e9c7f3308bd69b532e66dc0cb92264ba8770f64c964caa6aa7ed9194d70241f2 deposit.rs 8b95b2677b83cfdebb4ea26bade5fcee830baa9211c948e4d389813223dee6b6 mod.rs 953e61299adc4a1cb4166a1edd5deada685c6f19eae7989b982c0fe4e76fc432 trade.rs 6b1d971f2265219c16994780a9affe264ec849f03dceab77e65eacfbdfa1dc80 withdraw.rs 55ccc4d9fc37a36e4babb4ec0eb5e9509d018e3d004dd4efdd97845790686270

decimal.rs 483d0b429c14d25c9abbce692b9cfd96d87f43878e72b1103021f7550ed7afd4 mango\_state.rs 12f025986433378c0b7e7fd67593bed653e22dc4ef334110718b1d5eb34306d9<br>12f04f945aede435b6e3ff2c956963299fc0fee9cce6a30691710d85fdd7b01d<br>16fd4f945aede435b6e3ff2c956963299fc0fee9cce6a30691710d85fdd7b01d marginfi\_account.rs df7d4f945aede435b6e3ff2c956963299fc0fee9cce6a30691710d85fdd7b01d marginfi\_group.rs 1adb9a42b57dda74a5813279111255ba3c971c20fb02b1f7fb50fa515db6874d mod.rs 1ea615a660acefef933f416226dffa72f96366964908e1e32b91db7460c4c3fa risk\_engine.rs 75d5520c6fb957a37e94acf6c6ee0afdf1f3d12afff319b65fd381beb314571e utp\_observation.rs 9699577f3e279344213ccde6b0a728f1f0b6eec57123e3072fbd01c313693fd2 zo\_state.rs eb7c921818669253a1eed35b99a656e86b4ace851d0f0345823b3ddcca3ead4d

access\_controls.rs 7585cd996701ab04b2ad46c3939b7922e38eb4021bb7dabb2f1c74fc11e1b27a mod.rs a27beac8f9288e56e4249fd307f76d75c724b8ede89015f53bd9261ae321db7a utp\_dummy\_ixs.rs 34b53f48e176b4189f2751bfa0594fecc6b8d7ece2353a1a5650852539762161 08c3dd87601cfd44acf69ffa0a394ba78b11e35fcbd4fa54d153a2f4616e66d9

lending.rs c929fbadeac042ea33fd9ddbd280fb92559d1b18659ecfdbea28fadf9c8c4492 marginfi\_account.rs 183dd0817b124a06aab4f42c23d5fa58550d6eb22987483e0d8a8052cdf657bc marginfi\_group.rs 8784e9c4302630ed48c8e0683444a85c7f94311be302cab478a99f1cce47715a utp.rs 91738e94d10143d49d19a5c9dad1b93421582eb04cf21f820aee2082a7fec7c9 utp\_trading.rs 0dd8a55a49543f22f9a60c903740d6cede9a5922ac9b600e28a16ed5c0b70452

marginfi\_account.rs 025860d112f907baa17570056730ef4a624aa0fad29b0c57274b55dd8e79266a marginfi\_group.rs eab023f90ee7bb5759c71401cd8481d1a8e98a8584b7a394a2a7cf0acbf9ce12 mod.rs c03e3d443792f61531b0649a5cfe2a7c1ed2d55daf593d50e42e9df2b3c5ba2d prelude.rs 95845c3176f585f7957b54a2103cb0d0ab9befc8da4d4333860cd25c4608c63e spl.rs 59ce2fcddb0a27737582ed113c210e33642e3ebb7096639d5f4a7dd679da1537 test.rs 582b8cf4bb8e14c1748fc88e12493c69b6b81c612e3a60389db4ccb08d80b042 utils.rs 5a287a40922f1a111dea4e98dceac45ef95d20f148b73fd899db62886dce8372

# <span id="page-15-0"></span>B | **Procedure**

As part of our standard auditing procedure, we split our analysis into two main sections: design and implementation.

When auditing the design of a program, we aim to ensure that the overall economic architecture is sound in the context of an onchain program. In other words, there is no way to steal tokens or deny service, ignoring any Solana specific quirks such as account ownership issues. An example of a design vulnerability would be an onchain oracle which could be manipulated by flash loans or large deposits.

On the other hand, auditing the implementation of the program requires a deep understanding of Solana's execution model. Some common implementation vulnerabilities include account ownership issues, arithmetic overflows, and rounding bugs. For a non-exhaustive list of security issues we check for, see [Appendix C.](#page-16-0)

Implementation vulnerabilities tend to be more "checklist" style. In contrast, design vulnerabilities require a strong understanding of the underlying system and the various interactions: both with the user and cross-program.

As we approach any new target, we strive to get a comprehensive understanding of the program first. In our audits, we always approach any target in a team of two. This allows us to share thoughts and collaborate, picking up on details that the other missed.

While sometimes the line between design and implementation can be blurry, we hope this gives some insight into our auditing procedure and thought process.

## <span id="page-16-0"></span>C | **Implementation Security Checklist**

#### **Unsafe arithmetic**

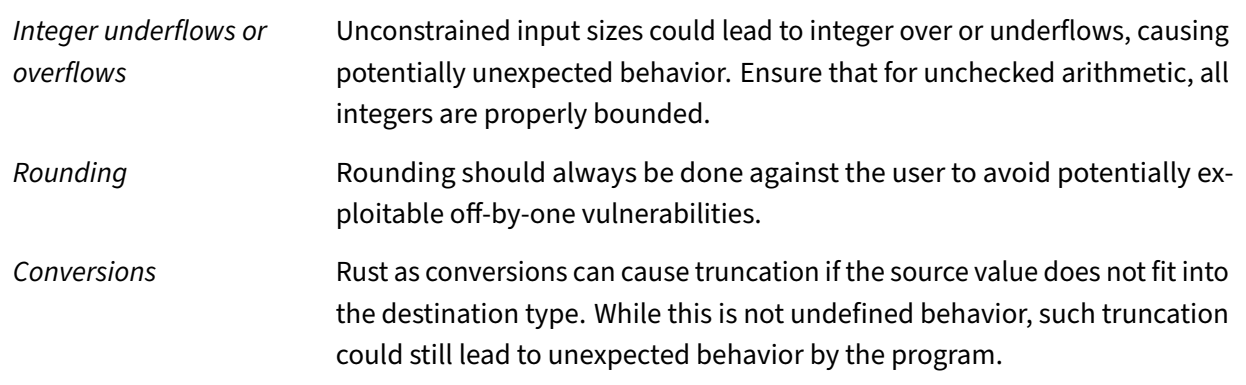

#### **Account security**

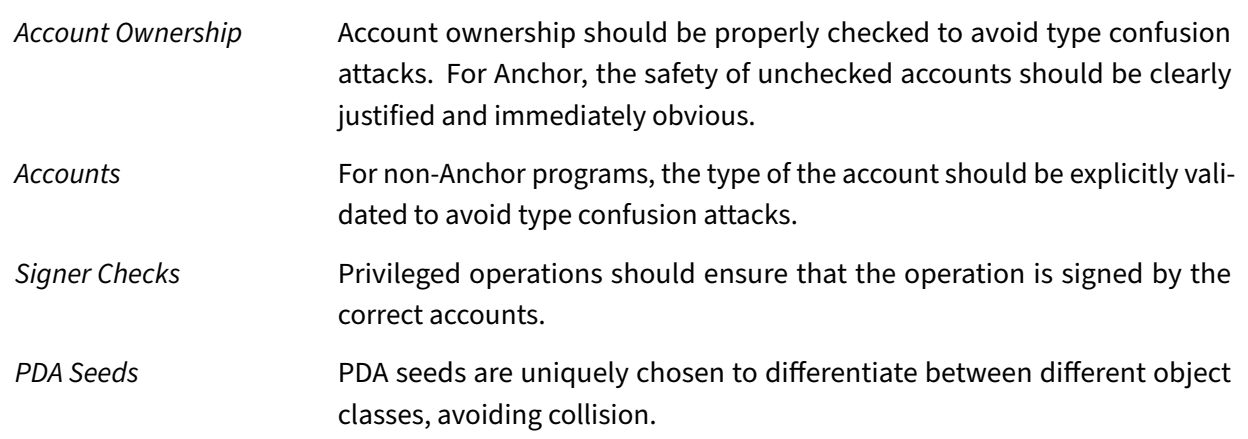

#### **Input validation**

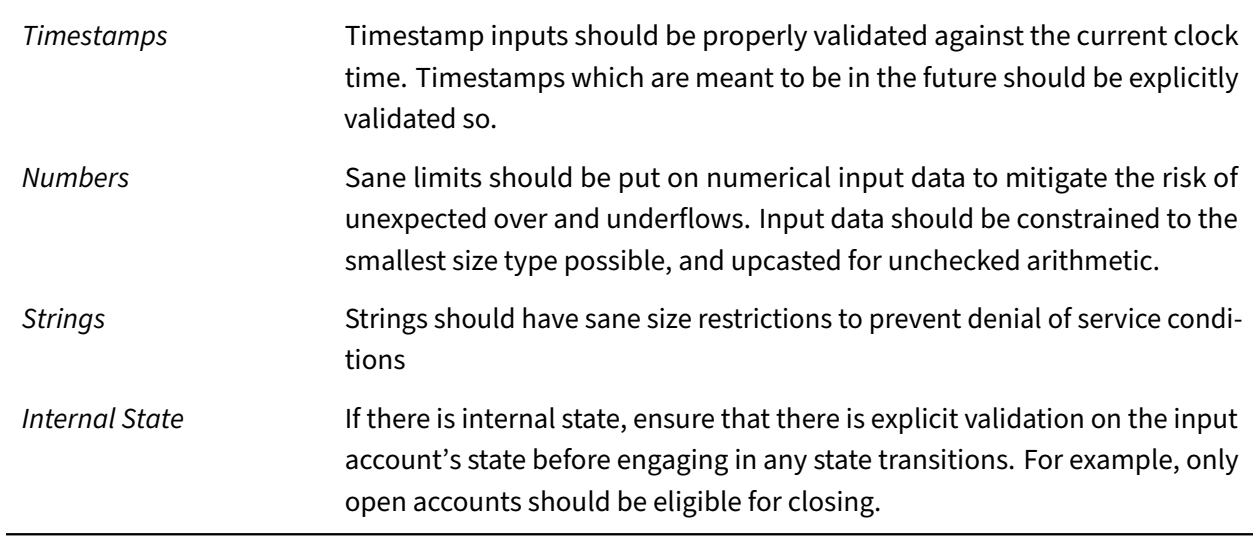

#### **Miscellaneous**

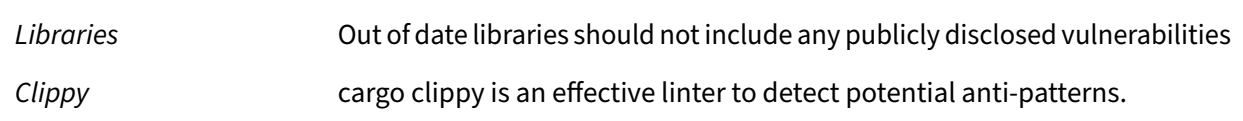

# <span id="page-18-0"></span>D | **Vulnerability Rating Scale**

We rated our findings according to the following scale. Vulnerabilities have immediate security implications. Informational findings can be found in the [General Findings](#page-8-0) section.

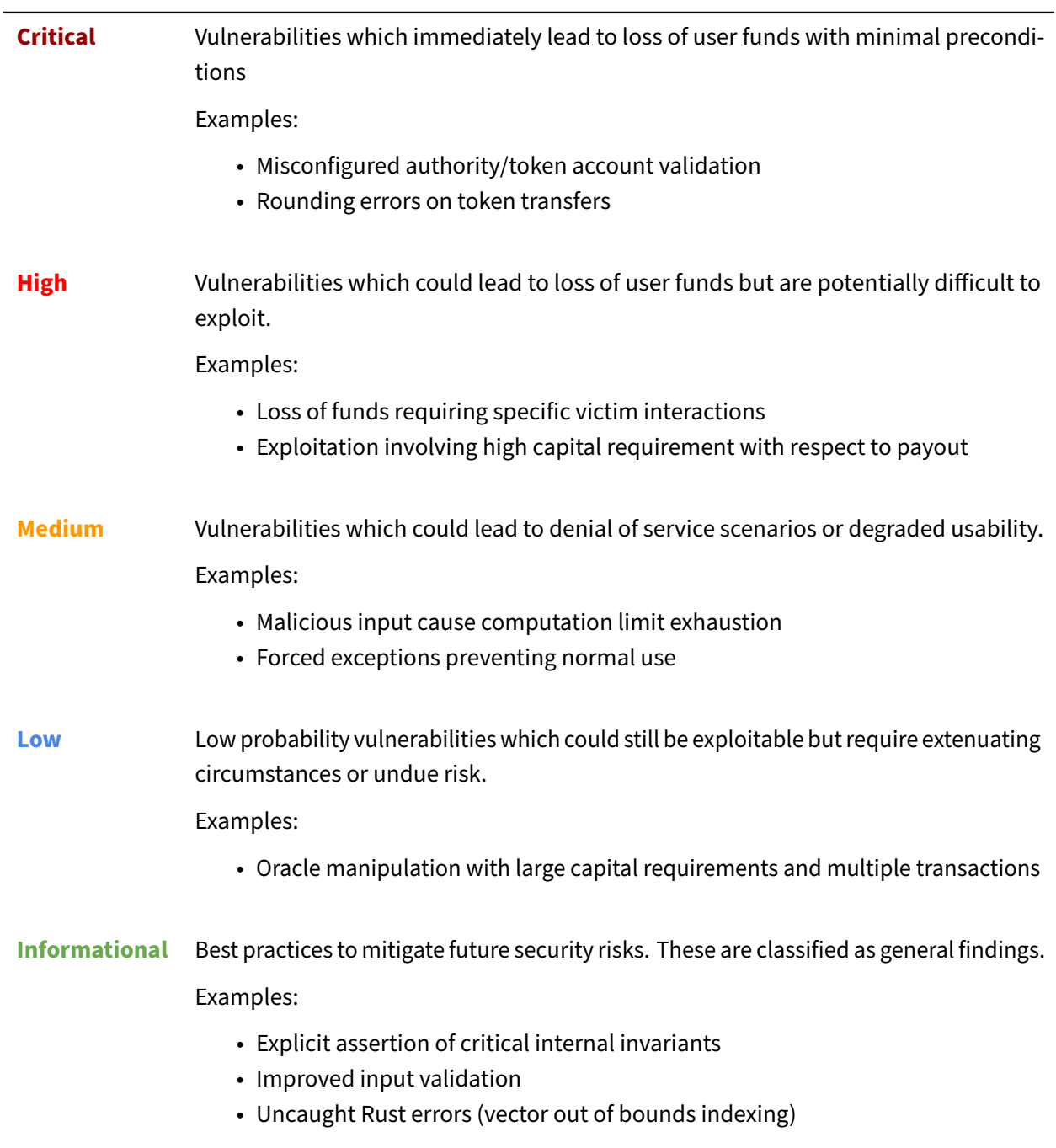